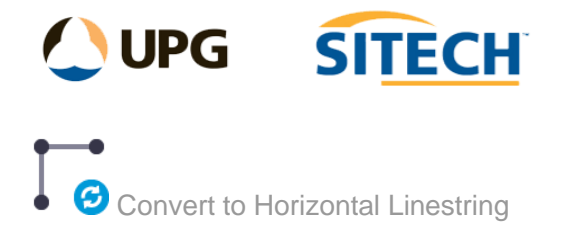

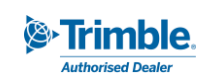

## **Command Description**

The Convert to Horizontal Linestring command allows the user to convert linestrings containing vertical tab data to horizontal data only, by linearising curves using a chord to arc tolerance. It will also add the calculated height at "?" values to the linestring.

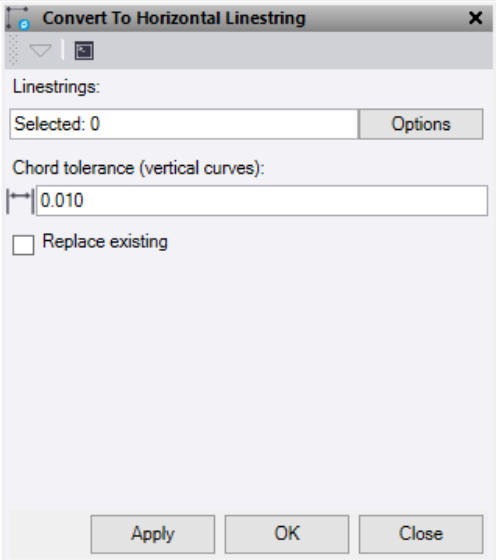

- 1. Click in the **Linestring selection** field and then in a graphic view select the linestring you want to convert.
- 2. Enter the **Chord tolerance** to be used for conversion.
- 3. Check the **Replace existing** box to replace the original linestring.
- 4. Do either of the following:
	- Click **Apply** to apply the changes and keep the **Convert to Horizontal Linestring** command pane open.
	- Click **OK** to apply the changes and close the **Convert to Horizontal Linestring** command pane.

The linestring now only has data on its horizontal tab.

*Note: This command only works on linestrings.*